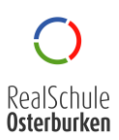

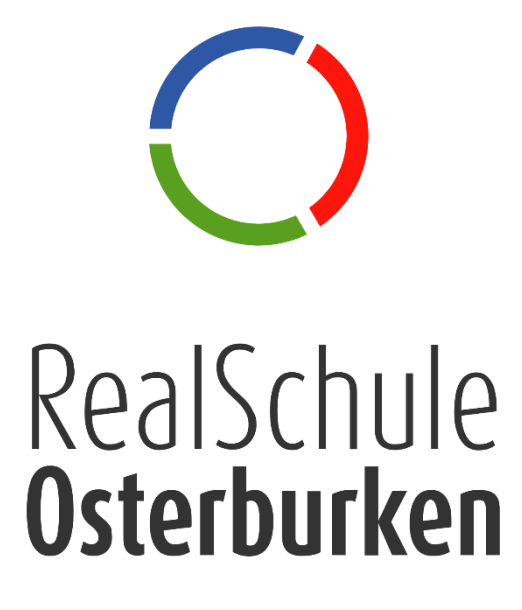

# Medien Grundkurs: E-Mails

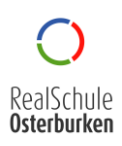

# Übersicht

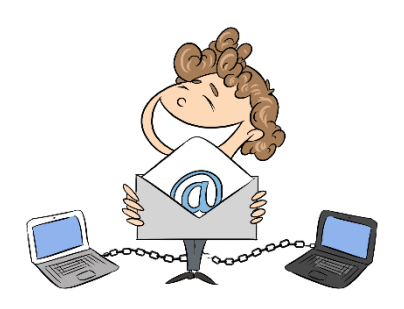

#### *Theoretische Grundlagen*

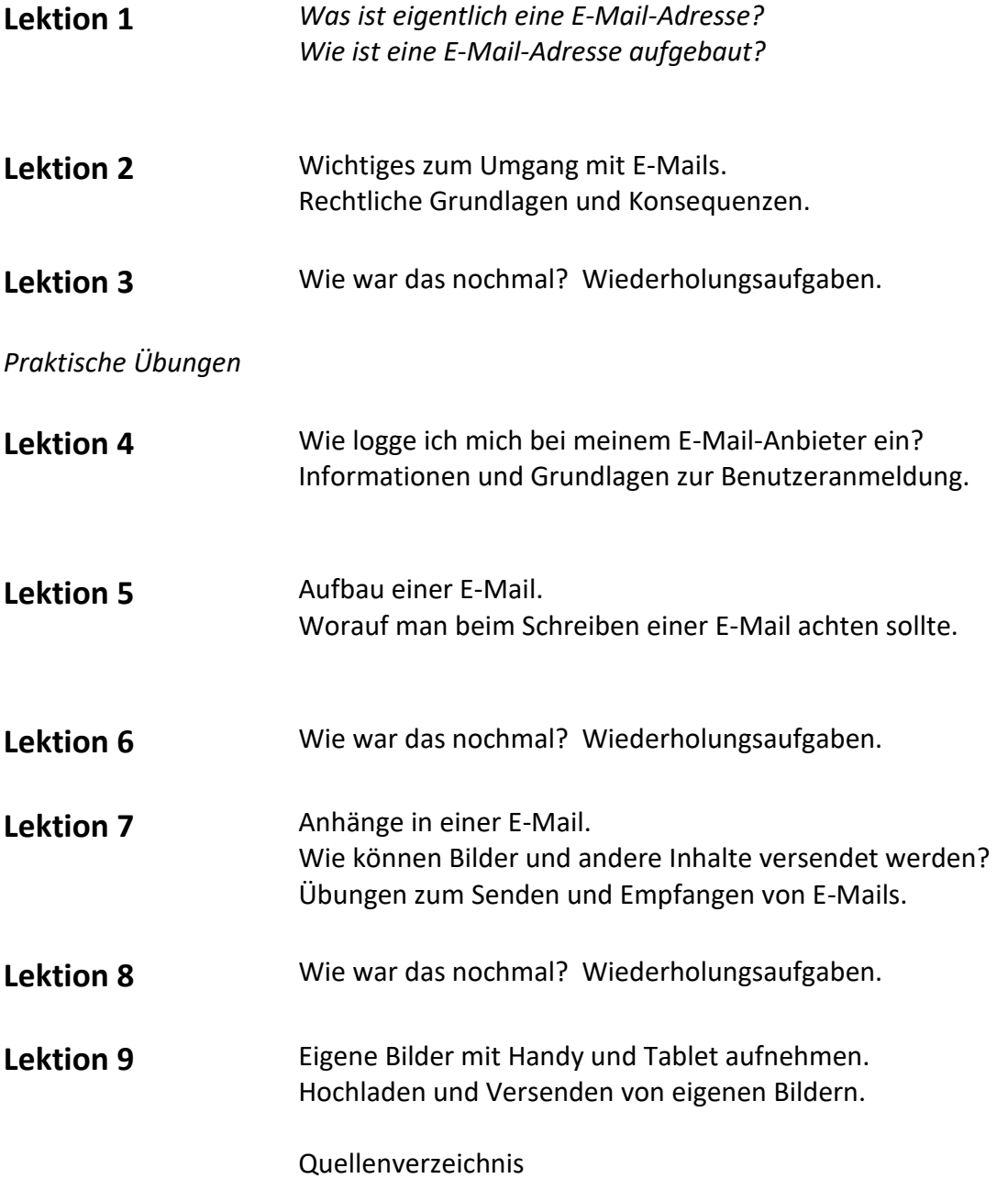

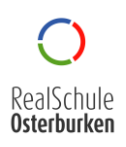

**Was** ist eigentlich eine E-Mail-Adresse?

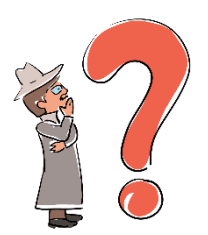

*Eine E-Mail ist die englische Abkürzung für "electronic mail", was übersetzt elektronische Post bedeutet. Eine E-Mail ist sozusagen ein elektrischer Brief. Sie enthält einen Absender, einen Empfänger und teilweise auch Anhänge wie Bilder, Videos oder andere Formen von Dokumenten. E-Mails können innerhalb von Sekunden um die ganze Welt gesendet werden. Von Berlin nach Tokio in einer Sekunde – unglaubliche 9000 Kilometer. Täglich werden weltweit ca. 300 Milliarden E-Mails versendet*

#### **Wie** ist eine E-Mail-Adresse aufgebaut?

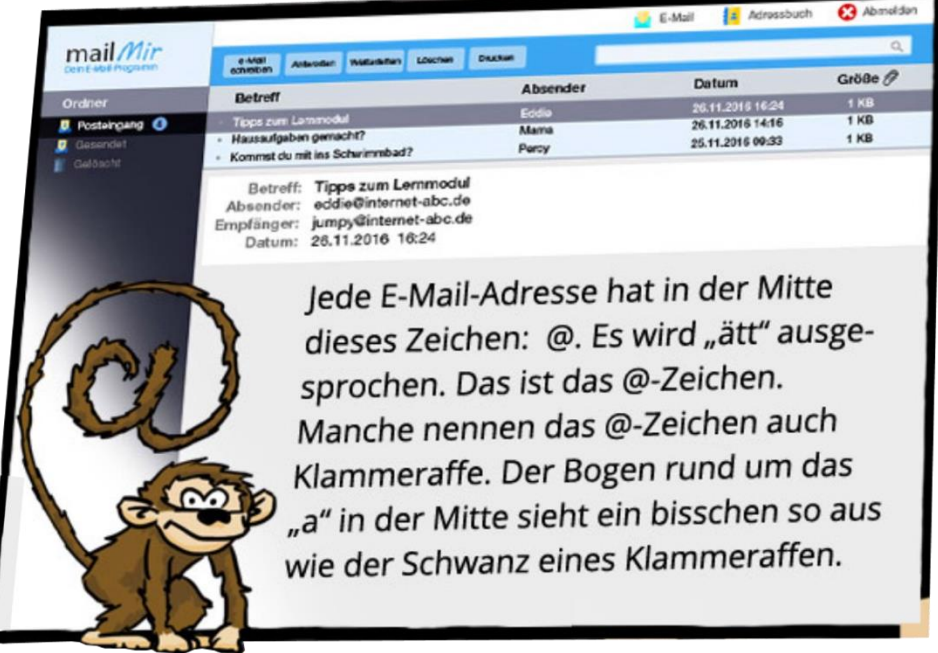

*Lautet eine E-Mail-Adresse zum Beispiel: [Michael.Meier@web.de](mailto:Michael.Meier@web.de) erkennst du daran:*

- *1. Der Name des Absenders ist Michael Meier*
- *2. Der Name des E-Mail-Anbieters (engl. Provider) steht immer hinter dem @ - Zeichen, in diesem Fall ist es web.de*
- *3. Das "de" verrät dir, dass Michael Meier einen deutschen E-Mail-Anbieter verwendet. Es handelt sich also um eine E-Mail aus Deutschland*

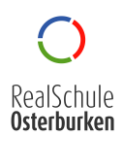

#### **Wichtiges** zum **Umgang** mi**t E-Mails**

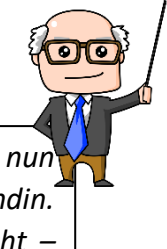

*Wie du bereits gelernt hast, sind E-Mails mit einem Brief zu vergleichen. Stelle dir nun vor, du schreibst einen Brief an deinen besten Freund oder deine beste Freundin. Möchtest du dann, dass jemand anderes deinen Brief lesen kann? Natürlich nicht – deshalb müssen auch beim Umgang mit E-Mails einige Dinge beachtet werden.*

1. Eine **E-Mail** ist etwas **persönliches**, ebenso wie deine **Anschrift**, dein **Geburtsdatum** oder deine **Telefonnummer**.

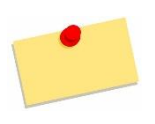

*Teile deine E-Mail-Adresse nur denjenigen mit, von denen du auch eine E-Mail empfangen möchtest – also Personen, die du kennst und denen du vertraust.*

2. Die **E-Mail-Adresse** deines **Freundes**, deiner **Freundin,** oder allgemein **anderer Menschen** ist ebenso **persönlich**, wie deine eigene.

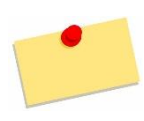

*Gib keine E-Mail-Adresse von anderen weiter, ohne diese vorher um deren Einverständnis zu Fragen. Denke immer daran, dass du das sicherlich auch nicht möchtest.*

*3.* Jede **E-Mail** bedeutet **Arbeitsaufwand** für dich und die **Systeme**, die im Hintergrund arbeiten müssen, um deine E-Mail zu **verarbeiten**.

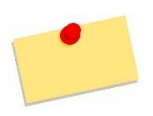

*Schreibe nur dann eine E-Mail, wenn es auch nötig ist. Es wird eine Menge an Energie benötigt, um den geregelten Emailverkehr zu ermöglich. Hilf die Umwelt zu schonen – sende keine unnötigen E-Mails.* 

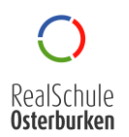

#### **Rechliche Grundlagen** und **Konsequenzen**

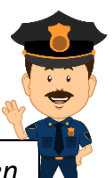

*Das Internet ist eine große Spielwiese, die leider auch von hinterlistigen, gefährlichen Personen ausgenutzt wird. Oftmals werden E-Mails aus anderen Zwecken oder Absichten gesendet, wie du es erwartest. Daher gelten folgende Vorsichtsmaßnahmen:* 

1. **Antworte** auf **keine** E-Mails, deren **Absender** du **nicht kennst** oder der dir nicht vertraut erscheint.

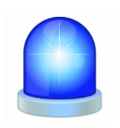

*Oftmals werden sogenannte "Spam" oder "Werbemails" versendet, in der Hoffnung, dass der zufällige Empfänger Informationen von sich preisgibt*

2. **Weitergabe** von **persönlichen Daten** wie: Kontonummer, Telefonnummer, Adressen und ähnliches **niemals** über E-Mail an Fremde oder unbekannte Absender. Meistens steckt hinter den echt erscheinenden E-Mails eine betrügerische Masche.

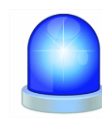

*Gib deine persönlichen Daten (Kontonummer, Telefonnummer …) auf keinen Fall per E-Mail weiter, egal wer dich dazu auffordert. Keine seriöse Firma / Person verlangt dies per E-Mail.*

3. "**Spam**" oder "**Werbemails**" enthalten gelegentlich auch Dateien im Anhang. Häufig sind das **Programme**, die geöffnet, ausgeführt, oder entpackt werden sollen. Darin verstecken sich dann für deinen Computer und deine Daten **schädliche** Inhalte. Hierbei werden Daten gesammelt und ungewollt und unsichtbar weitergegeben.

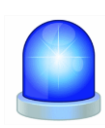

*Öffne auf keinen Fall E-Mail-Anhänge mit den Dateiendungen "exe", "zip" oder "rar", darin versteckt sich fast immer Trojaner-Software oder ein Virus.*

4. **MP3's (Musiktitel) Bilder**, oder **Videos**, die du nicht selbst erstellt hast, solltest du nicht per E-Mail versenden. Speziell Bilder von anderen Menschen dürfen **ohne** deren **Einverständnis nicht** an andere **weitergegeben** werden.

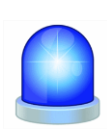

*Lädt man sich Musik, spezielle Bilder oder Videos aus dem Internet herunter und verbreitet diese (z.B. durch das Versenden eine E-Mail) macht man sich der Urheberrechtsverlewrzung strafbar! Hierbei entstehen teure, rechtliche Konsequenzen.* 

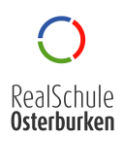

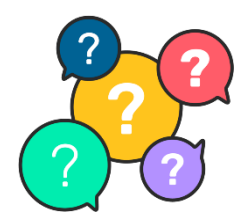

**Wie** war das nochmal? Wiederholungsaufgaben.

Beantworte folgende Fragen für dich in Einzelarbeit.

- 1. Entscheide, ob **wahr** oder **falsch** (kreuze an).
- 2. **Besprecht** und **diskutiert** anschließend eure **Antworten** in der **Klasse**.

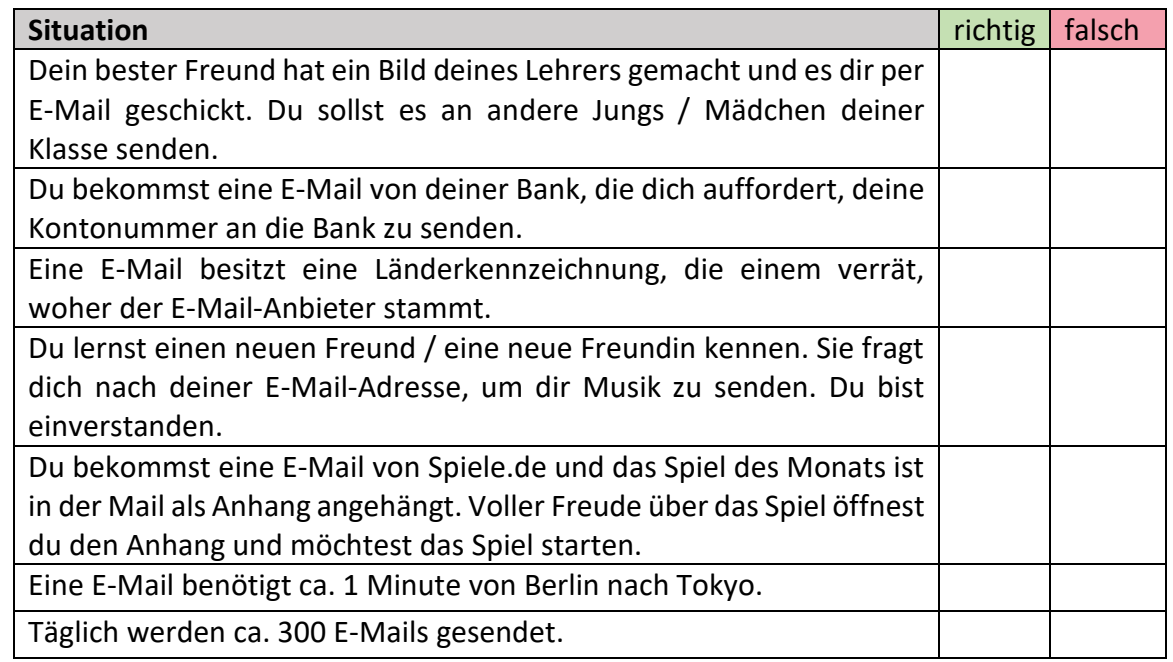

3. Überlege dir vier Personen, denen du deine E-Mail-Adresse weitergeben würdest. Schreibe diese auf und begründe kurz weshalb.

\_\_\_\_\_\_\_\_\_\_\_\_\_\_\_\_\_\_\_\_\_\_\_\_\_\_\_\_\_\_\_\_\_\_\_\_\_\_\_\_\_\_\_\_\_\_\_\_\_\_\_\_\_\_\_\_\_\_\_\_\_\_\_\_\_\_\_\_

\_\_\_\_\_\_\_\_\_\_\_\_\_\_\_\_\_\_\_\_\_\_\_\_\_\_\_\_\_\_\_\_\_\_\_\_\_\_\_\_\_\_\_\_\_\_\_\_\_\_\_\_\_\_\_\_\_\_\_

\_\_\_\_\_\_\_\_\_\_\_\_\_\_\_\_\_\_\_\_\_\_\_\_\_\_\_\_\_\_\_\_\_\_\_\_\_\_\_\_\_\_\_\_\_\_\_\_\_\_\_\_\_\_\_\_\_\_\_

4. Recherchiert im Internet, zu welchem Land die folgenden Länderkürzel bei einer E-Mail gehören. Schreibe diese auf die Linie dahinter.

[Beispiel@Muster.](mailto:Beispiel@Muster.nl)**nl** \_\_\_\_\_\_\_\_\_\_\_\_\_\_\_\_\_\_\_\_\_\_\_\_\_\_\_\_\_\_\_\_\_

[Beispiel@Muster.](mailto:Beispiel@Muster.at)**at** \_\_\_\_\_\_\_\_\_\_\_\_\_\_\_\_\_\_\_\_\_\_\_\_\_\_\_\_\_\_\_\_\_

[Beispiel@Muster.](mailto:Beispiel@Muster.it)**it** \_\_\_\_\_\_\_\_\_\_\_\_\_\_\_\_\_\_\_\_\_\_\_\_\_\_\_\_\_\_\_\_\_

[Beispiel@Muster.](mailto:Beispiel@Muster.at)**at** \_\_\_\_\_\_\_\_\_\_\_\_\_\_\_\_\_\_\_\_\_\_\_\_\_\_\_\_\_\_\_\_\_

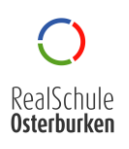

#### **Praktische Übungen**

*In der folgenden Lektion lernst du schrittweise, wie du eine E-Mail versendest, empfängst und worauf du besonders achten solltest. Folge den Anweisungen Schritt für Schritt.*

1. **Tippe** in der **Adresszeile** deines Browsers **folgenden Text** ein: [https://mbox1.belwue.de](https://mbox1.belwue.de/)

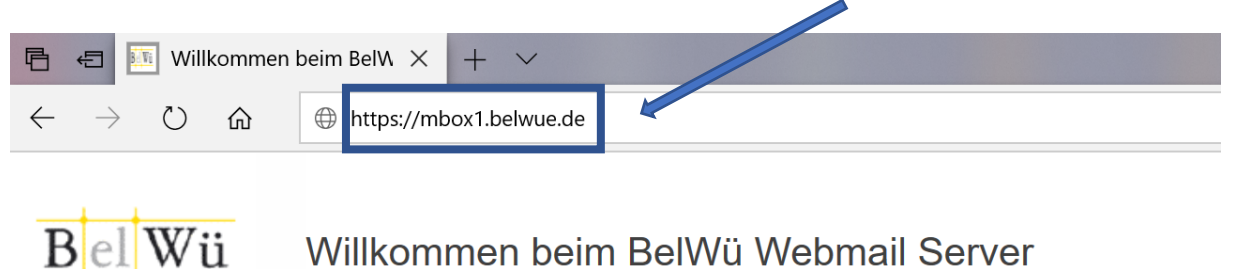

Willkommen beim BelWü Webmail Server

2. **Gib** deinen **Benutzernamen** sowie das dazugehörige **Kennwort** in den dafür vorgesehenen Fenstern **ein**.

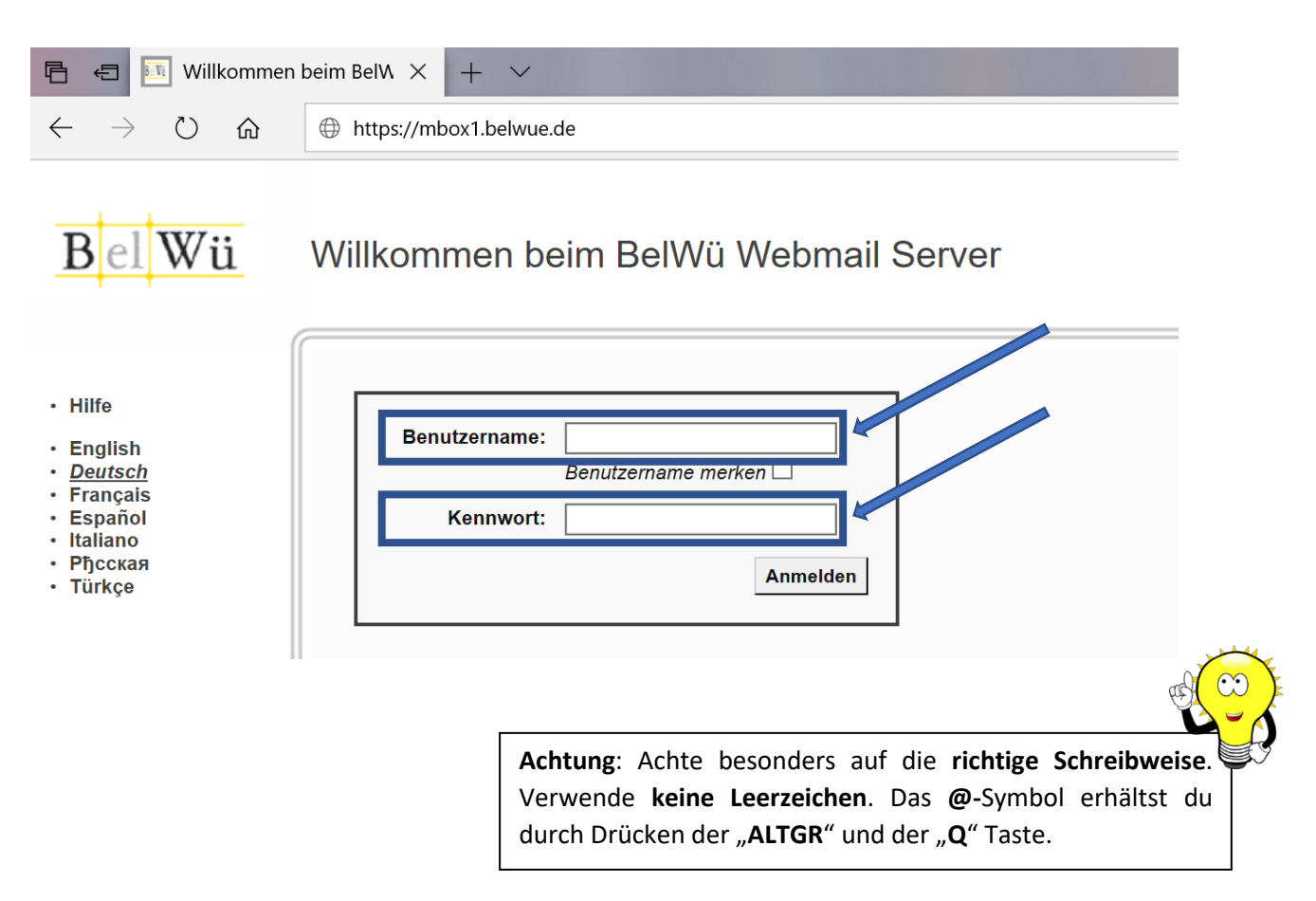

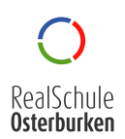

3. Nachdem du dich "eingeloggt" oder auch "angemeldet" hast, siehst du folgende Übersicht. **Schaue** dir die **blau** markierten **Bereiche** genauer **an**. Achte besonders auf die Details.

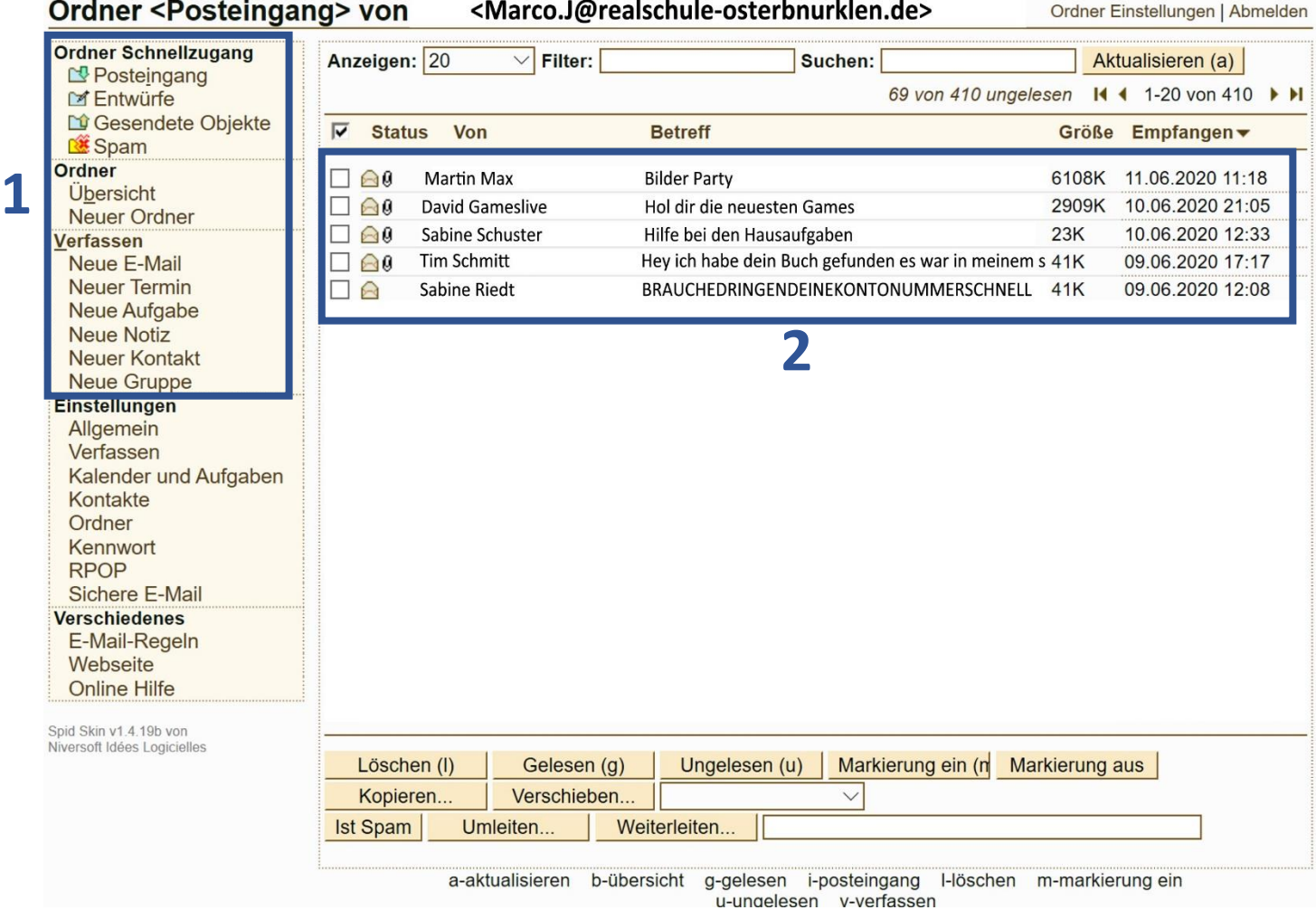

- 4. **Schaue** dir an, **von wem Marco.J Mails** bekommen hat. Da du bereits ein Experte im Hinblick auf gefährliche oder nicht vertrauenswürdige E-Mails bist, erkennst du aus den verschiedenen E-Mails sicherlich verdächtige, die du nicht öffnen würdest. **Markiere** diese **rot**.
- 5. **Notiere** dir, welche **Informationen** du zu den **E-Mails** aus dem Fenster 2 **erhältst**. Schaue genau.

\_\_\_\_\_\_\_\_\_\_\_\_\_\_\_\_\_\_\_\_\_\_\_\_\_\_\_\_\_\_\_\_\_\_\_\_\_\_\_\_\_\_\_\_\_\_\_\_\_\_\_\_\_\_\_\_\_\_\_\_\_\_\_\_\_\_\_\_\_\_\_\_\_\_\_\_\_

\_\_\_\_\_\_\_\_\_\_\_\_\_\_\_\_\_\_\_\_\_\_\_\_\_\_\_\_\_\_\_\_\_\_\_\_\_\_\_\_\_\_\_\_\_\_\_\_\_\_\_\_\_\_\_\_\_\_\_\_\_\_\_\_\_\_\_\_\_\_\_\_\_\_\_\_\_

6. **Vier** der **fünf** E-Mails haben einen **Dateianhang**. Überlege dir, **woran** sich das **Erkennen** lässt.

\_\_\_\_\_\_\_\_\_\_\_\_\_\_\_\_\_\_\_\_\_\_\_\_\_\_\_\_\_\_\_\_\_\_\_\_\_\_\_\_\_\_\_\_\_\_\_\_\_\_\_\_\_\_\_\_\_\_\_\_\_\_\_\_\_\_\_\_\_\_\_\_\_\_\_\_\_

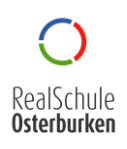

#### **Praktische Übungen: Aufbau einer E-Mail**

*In der folgenden Lektion lernst du schrittweise, wie du eine E-Mail erstellst und welche Informationen dabei besonders wichtig sind.*

Um eine neue E-Mail zu verfassen, musst du im Fenster 1 auf den Menüpunkt "Neue E-Mail" klicken.

**Verfassen** Neue E-Mail **Neuer Termin** Neue Aufgabe **Neue Notiz Neuer Kontakt** Neue Gruppe

Anschließend erscheint das untenstehende Fenster. Auf den ersten Blick verstecken sich hier ziemlich viele **Informationen**, aber keine Angst, alles der Reihe nach.

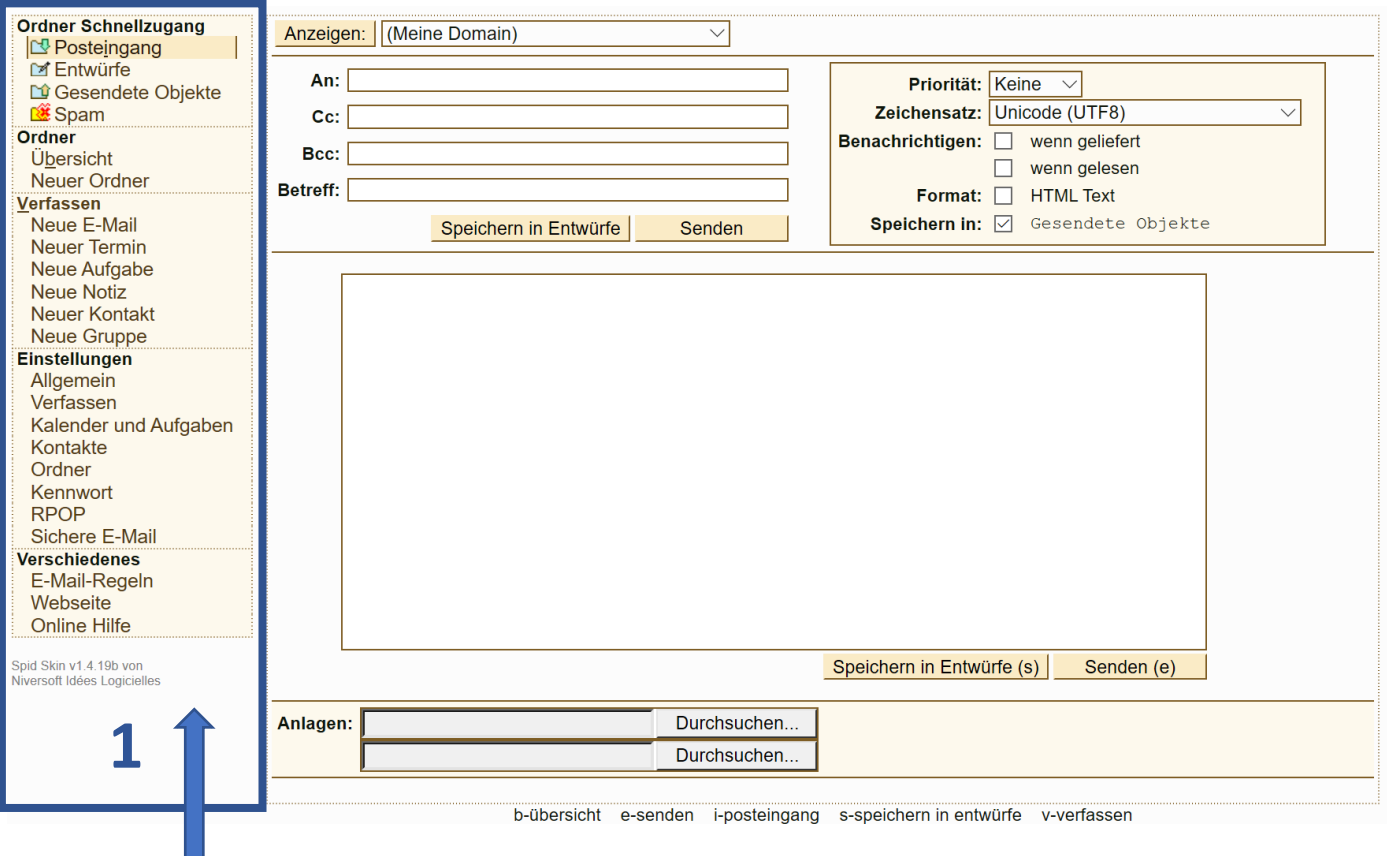

Das **Menü** auf der Linken Seite kennst du bereits. Aus Gründen der **Übersicht bleibt** dieses **immer** an derselben Stelle **stehen**. Somit kannst du jederzeit zum **Posteingang** oder anderen Menüpunkten zurück.

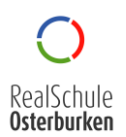

Im nächsten Schritt wollen wir uns die untenstehenden **Felder** genauer anschauen.

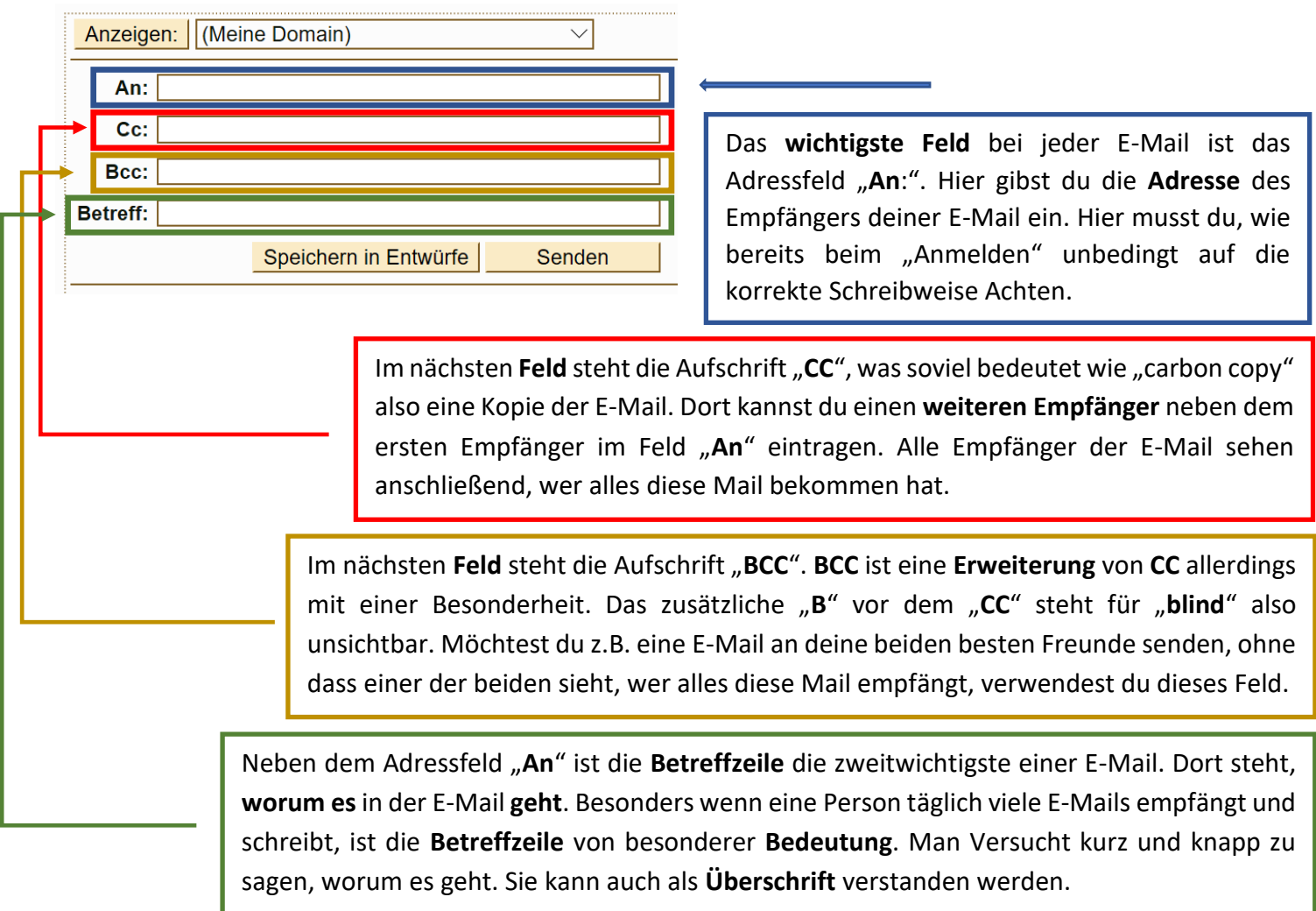

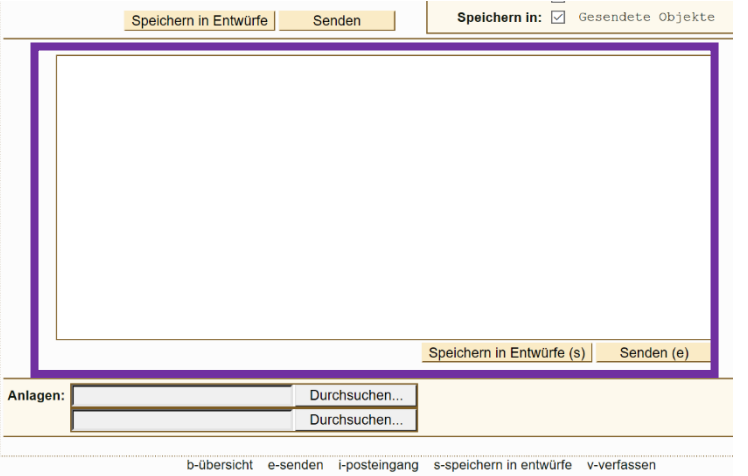

Das **Nachrichtenfeld** ist für den eigentlichen **Textinhalt** der **E-Mail** gedacht. Hier gelten dieselben Anforderungen, wie bei einem klassischen Brief. Eine **ordentliche E-Mail** beginnt mit einer **Begrüßung** und endet mit einer **Verabschiedung**. Achte auf **Rechtschreibung** und **Zeichensetzung**. Eine E-Mail ist keine WhatsApp Nachricht!

**Achtung**: Achte immer darauf, **übersichtliche** und **ordentliche** E-**Mails** zu schreiben. Jedes der Felder hat seine eigene Aufgabe. Eine gute E-Mail zeichnet sich durch **gute Übersicht** und eine sinnvolle Nutzung der jeweiligen Felder, sowie eine **saubere Rechtschreibung** aus.

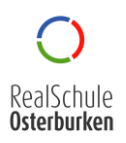

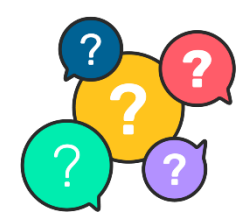

 **Wie** war das nochmal? Wiederholungsaufgaben.

Beantworte folgende Fragen für dich in Einzelarbeit.

- 1. Entscheide, ob **wahr** oder **falsch** (kreuze an).
- 2. **Besprecht** und **diskutiert** anschließend eure **Antworten** in der **Klasse**.

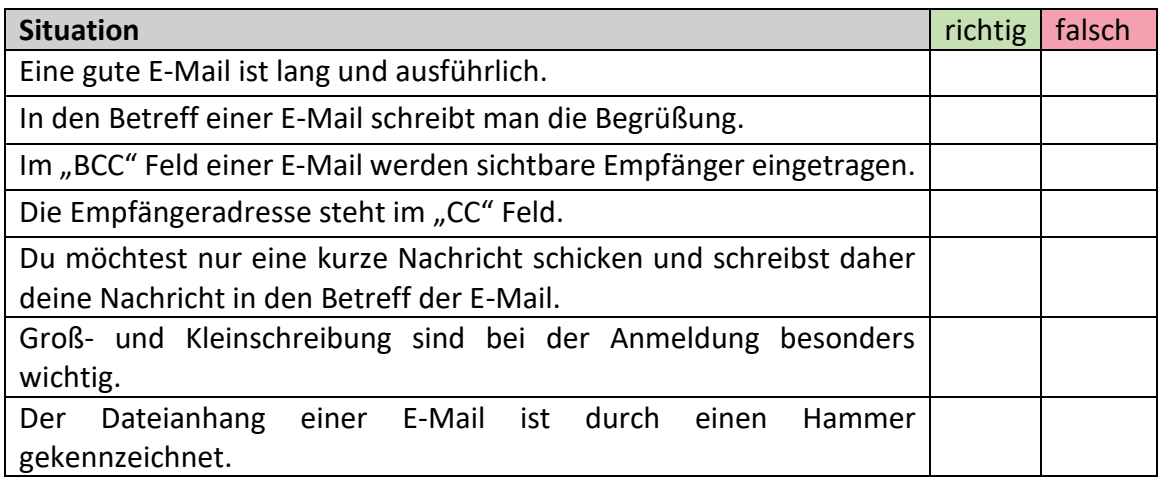

3. Schaue dir im **Postfach** von Marco die E-Mails genau an. **Markiere** alle **Nachrichten,** die für dich **ordentlich** erscheinen **grün** und alle die **nicht ordentlich** oder sinnvoll erscheinen **rot**.

<Marco.J@realschule-osterbnurklen.de>  $q$  von Ordner Einstellungen | Abmelden

| Anzeigen: 20  | Filter:         | Suchen:                                                |       | Aktualisieren (a)                                 |
|---------------|-----------------|--------------------------------------------------------|-------|---------------------------------------------------|
|               |                 |                                                        |       | 69 von 410 ungelesen <b>II 1</b> 1-20 von 410 ▶ H |
| <b>Status</b> | Von             | <b>Betreff</b>                                         | Größe | Empfangen $\blacktriangledown$                    |
| ലെ            | Martin Max      | <b>Bilder Party</b>                                    | 6108K | 11.06.2020 11:18                                  |
| ุ ด           | David Gameslive | Hol dir die neuesten Games                             | 2909K | 10 06 2020 21:05                                  |
| 19 29         | Sabine Schuster | Hilfe bei den Hausaufgaben                             | 23K   | 10.06.2020 12:33                                  |
| 19            | Tim Schmitt     | Hey ich habe dein Buch gefunden es war in meinem s 41K |       | 09.06.2020 17:17                                  |
|               | Sabine Riedt    | BRAUCHEDRINGENDEINEKONTONUMMERSCHNELL                  | 41K   | 09.06.2020 12:08                                  |

4. Stelle dir vor, du bekommst täglich über 20 E-Mails. Welche würdest du zuerst lesen und weshalb? Begründe deine Meinung und besprich dich mit deiner Klasse.

\_\_\_\_\_\_\_\_\_\_\_\_\_\_\_\_\_\_\_\_\_\_\_\_\_\_\_\_\_\_\_\_\_\_\_\_\_\_\_\_\_\_\_\_\_\_\_\_\_\_\_\_\_\_\_\_\_\_\_\_\_\_\_\_\_\_\_\_\_\_\_\_

\_\_\_\_\_\_\_\_\_\_\_\_\_\_\_\_\_\_\_\_\_\_\_\_\_\_\_\_\_\_\_\_\_\_\_\_\_\_\_\_\_\_\_\_\_\_\_\_\_\_\_\_\_\_\_\_\_\_\_\_\_\_\_\_\_\_\_\_\_\_\_\_

\_\_\_\_\_\_\_\_\_\_\_\_\_\_\_\_\_\_\_\_\_\_\_\_\_\_\_\_\_\_\_\_\_\_\_\_\_\_\_\_\_\_\_\_\_\_\_\_\_\_\_\_\_\_\_\_\_\_\_\_\_\_\_\_\_\_\_\_\_\_\_\_

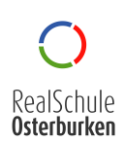

#### **Praktische Übungen: Anhänge in einer E-Mail**

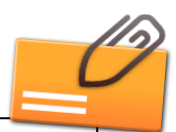

*Neben der eigentlichen Nachricht können mit E-Mails auch sogenannte "Anhänge" versendet werden. Anhänge sind, wie der Name schon sagt, Dateien (Bilder, Dokumente usw.) die einer E-Mail angehängt werden können und mit versendet werden können. In der folgenden Lektion lernst du, wie das funktioniert.*

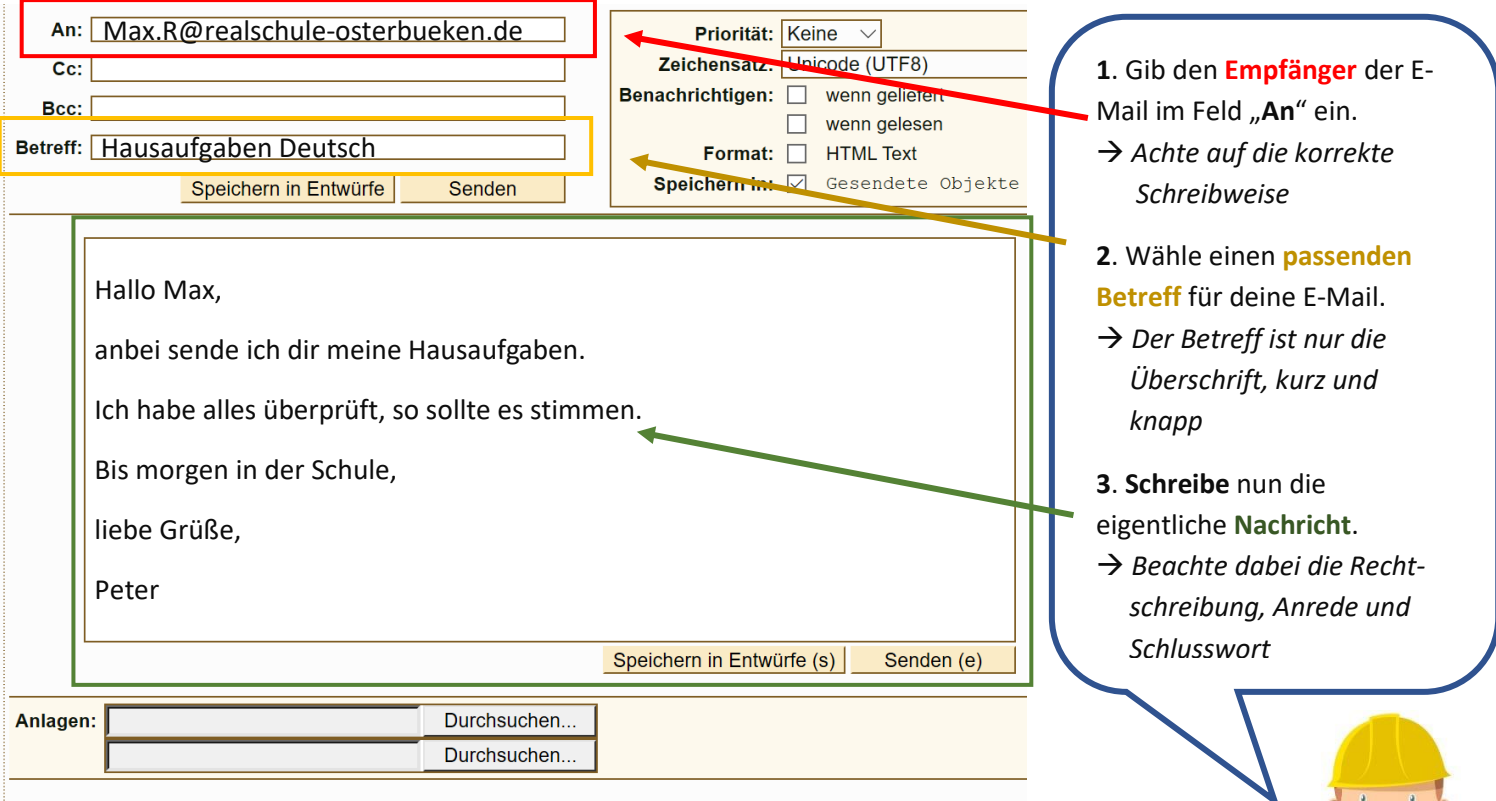

Nachdem du deine E-Mail formuliert hast, kommen wir nun zum **Anhang**. Dieser wird auch als **Anlage** bezeichnet. Eine solche Anlage kann z.B. eine Word-Datei, ein Bild oder eine PDF-Datei sein. Bevor du eine Datei auswählst musst du **folgendes beachten**:

Jedes Werk ob **Text**, **Bild**, oder **Musikstück** wurde von einer Person erstellt. Diese **Person** ist der **Urheber** des Werkes. Wer z.B. ein Foto macht, ist Urheber des Fotos.

Jeder **Urheber** ist somit auch **Eigentümer** und Besitzer seiner **Werke**. Ebenso wie man keine Gegenstände ungefragt entwenden darf (**stehlen**) darf man auch **keine Werke ungefragt verwenden**.

Nur der Urheber selbst entscheidet, wer sein Werk verwenden darf. Wer es trotzdem **ungefragt** tut muss mit **möglichen Strafen** rechnen. Besonders bei fremden Bildern oder Musik aus dem Internet.

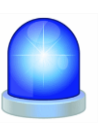

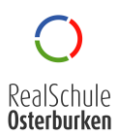

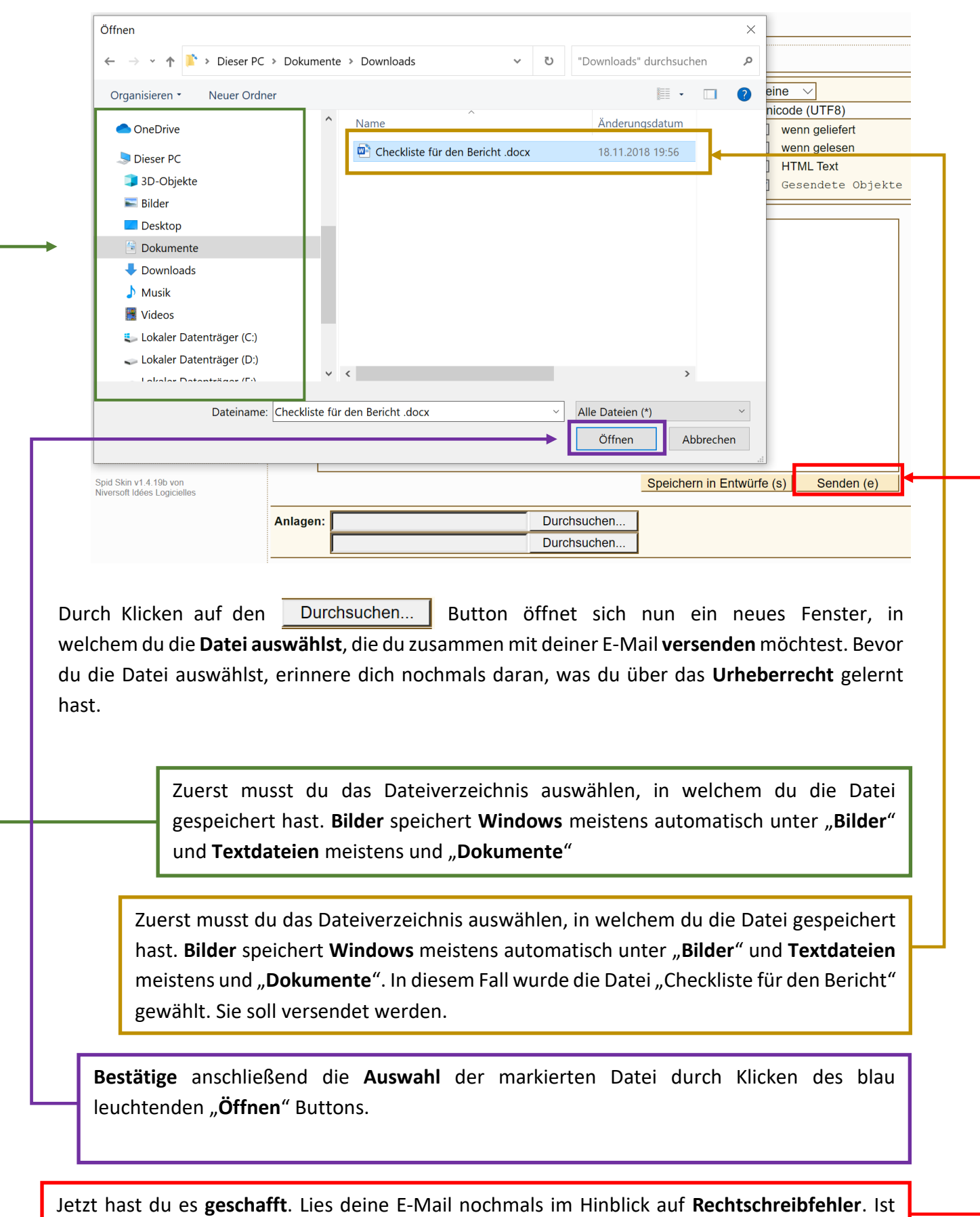

alles in Ordnung, kannst du die E-Mail jetzt absenden. Klicke dazu auf den "Senden(e)" Button.

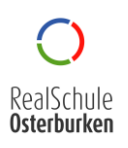

**Wie** war das nochmal? Wiederholungsaufgaben.

Beantworte folgende Fragen für dich in Einzelarbeit.

- 1. Entscheide, ob **wahr** oder **falsch** (kreuze an).
- 2. **Besprecht** und **diskutiert** anschließend eure **Antworten** in der **Klasse**.

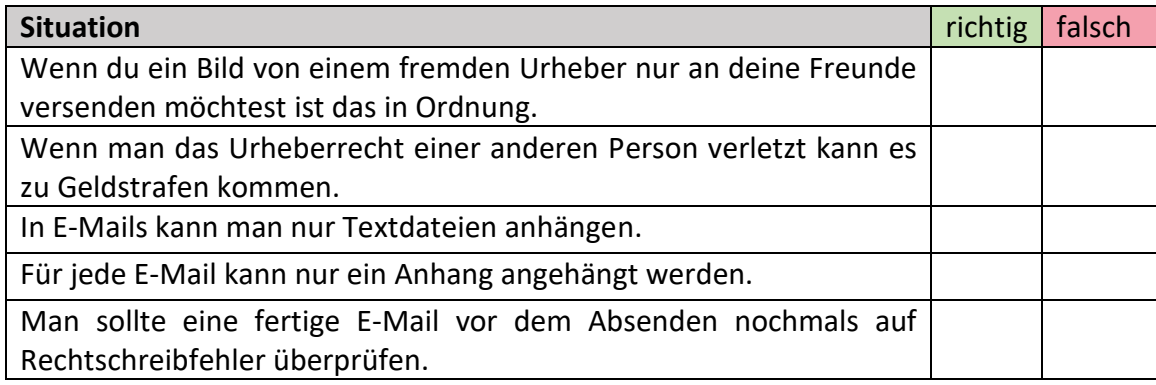

- 3. **Übt** nun, erste, eigene **E-Mails** zu **versenden**. Geht dabei wie folgt vor:
	- *Suche dir einen Partner in deiner Klasse und notiert euch gegenseitig die E-Mail-Adresse des anderen.*
	- *Schreibt euch nun gegenseitig eine E-Mail ohne Anhang.*
	- *Achtet hierbei auf das, was ihr bisher gelernt habt.*
	- *Überprüft nach Erhalt der E-Mail eures Partners, ob dieser alles eingehalten hat, was ihr bisher über E-Mail gelernt habt.*
- 4. **Öffne** Microsoft **Word** und schreibe in das **Dokument** lediglich den Begriff "Anlage". Anschließend speicherst du die Datei über "Speichern unter" und wählst im Dateiverzeichnis den Ordner "my documents". Word möchte die Datei automatisch "**Anlage**" nennen, diese Bezeichnung lassen wir so, drücke "**speichern**". Dein Lehrer führt dir dies nochmal vor.
- 5. Nun sollst du nochmals eine **E-Mail** an denselben Partner wie gerade eben senden. Versuche jetzt dein Dokument "Anlage" aus "my documents" hinzuzufügen. Den Betreff und den Textinhalt darfst du frei wählen. Viel Spaß!

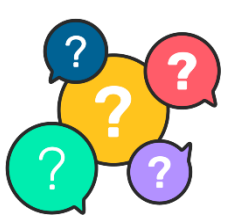

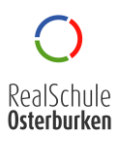

#### **Praktische Übungen: Eigene Bilder mit Handy und Tablet aufnehmen**

*Nachdem du mittlerweile Experte im Versenden von E-Mails bist, sollst du nun noch lernen, wie man richtig Bilder von gemachten Aufgaben erstellt und diese versendet (z.B. gemachte Aufgaben an deinen Lehrer):*

Gehen wir **Schritt** für **Schritt** vor.

- 1. Nimm ein **Din-A4** Arbeitsblatt aus deiner Tasche und lege es neben deinen Arbeitsplatz.
- 2. Nimm dein **Smartphone** und schalte die Foto-App bzw. die Kamera ein.
- 3. **Halte** dein **Handy** direkt über das **Dokument** wie rechts im Bild zu sehen.

Achte dabei auf folgendes:

- *Halte dein Handy waagerecht über das Bild*

- *Achte darauf, dass du dir selbst keinen Schatten machst, sonst wird das Bild zu dunkel*
- *Versuche, so wenig wie möglich vom Tisch mit zu fotografieren, sondern tatsächlich nur das Blatt*
- *Durch einmaliges Tippen auf das Blatt im Display wird das Bild nochmals verbessert*
- *Jetzt kannst du das Foto aufnehmen*

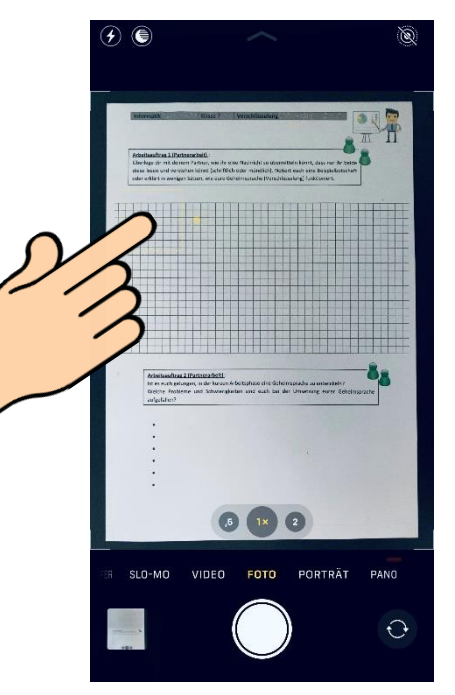

4. **Schaue** dir folgende **Bilder** Beispiele **an. Überlegt** euch **gemeinsam**, **wieso** diese für euren Lehrer oder euch **nicht brauchbar** sein werden.

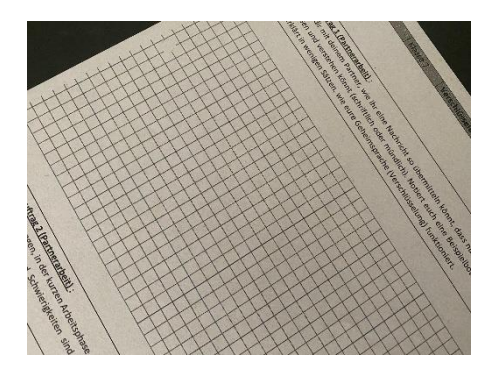

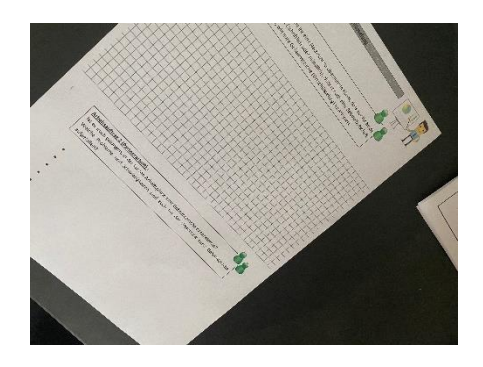

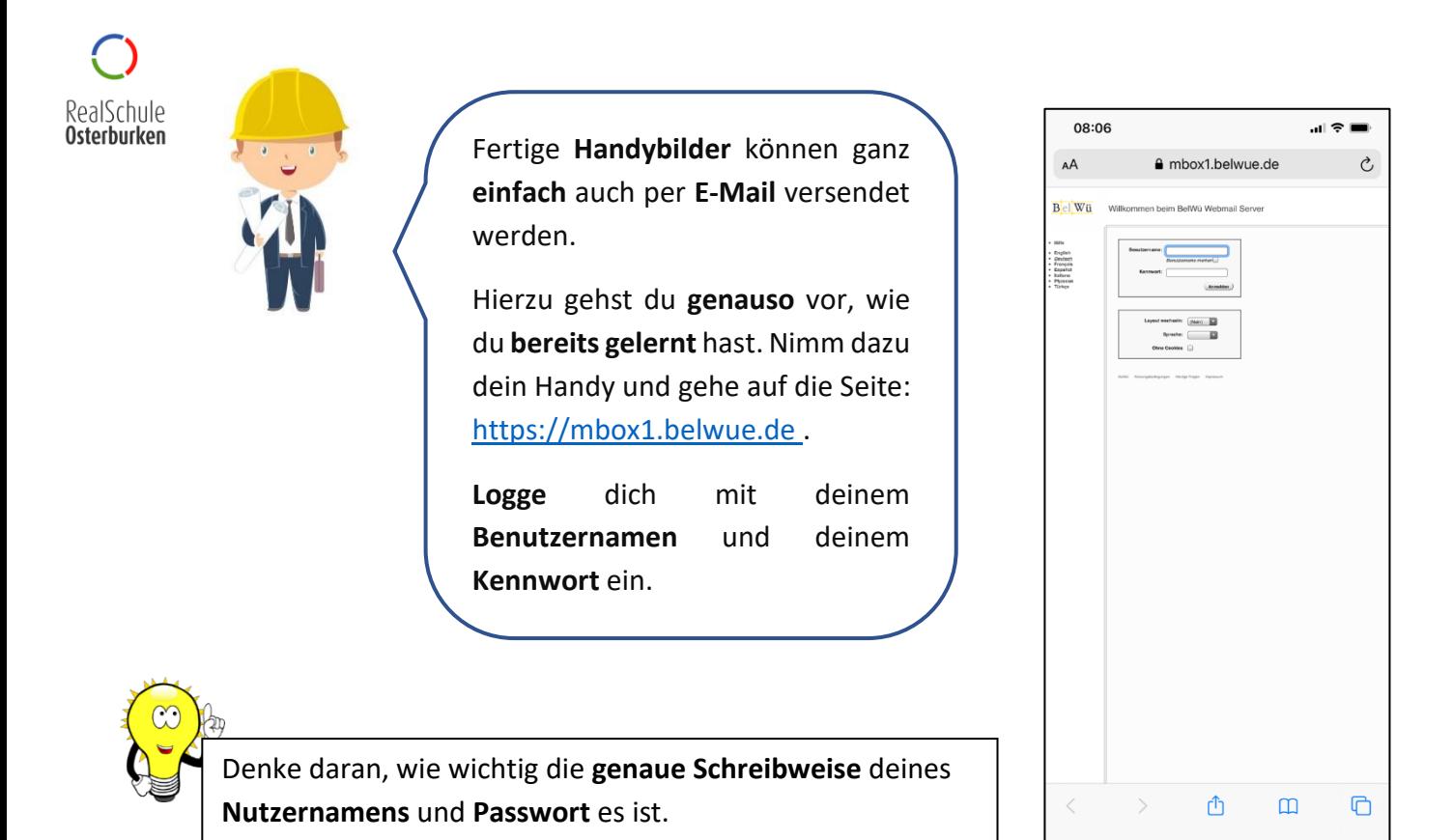

08:07  $\mathbf{H} \approx \mathbf{H}$ AÅ nbox1.belwue.de efner@realschule-osterburken.de> Abr Priorität: Ke Zeichensatz: achrichtigen: venn HTML Format  $min: 12$ Speichern in Entwürfe ) Senden

**Nachdem** du dich **eingeloggt** hast, **wählst** du auf der **linken** Seite des Menüs "**neue E-Mail erstellen**". Im Anschluss zeigt dein Display dir, was du links im Bild sehen kannst.

Auch hier gibst du wieder den Empfänger "An" ein, einen "Betreff" sowie eine entsprechende Textnachricht.

Um einen **Anhang** oder eine **Anlage** zu versenden, wählst du genau wie am Computer "Datei auswählen". Es erscheint das folgende Fenster

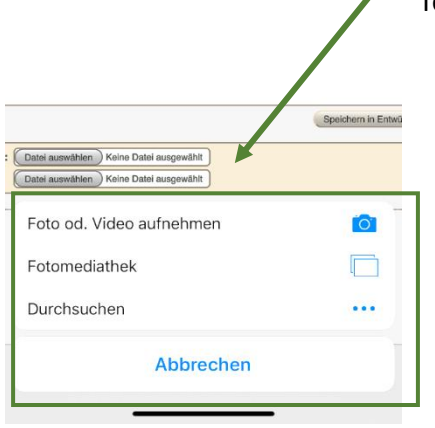

Jetzt musst du dich **entscheiden**, ob du das Bild **noch aufnehmen** möchtest oder ob es **bereits aufgenommen** wurde.

Falls es noch nicht aufgenommen wurde, wähle "Fotomediathek" oder "Galerie" aus und suche dort das Bild aus, welches du als Anhang versenden möchtest.

Anschließend kannst du auch diese E-Mail mit dem entsprechenden Anhang versenden. Probiere es aus. Falls es Schwierigkeiten geben sollte, bitte deinen Lehrer oder deine Eltern um Hilfe.

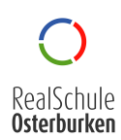

#### Quellenverzeichnis

- URL: [https://www.pinclipart.com/downpngs/iimiwbx\\_questions4x-clipart/,](https://www.pinclipart.com/downpngs/iimiwbx_questions4x-clipart/) 11.06.2020
- URL: [https://de.cleanpng.com/png-mdbdha/,](https://de.cleanpng.com/png-mdbdha/) 11.06.2020
- URL[:https://www.achenkirch.tirol.gv.at/system/web/GetImage.ashx?fileid=422639&mode=T&wid](https://www.achenkirch.tirol.gv.at/system/web/GetImage.ashx?fileid=422639&mode=T&wid%0b%20%20%20%20%20%20%20%20%20th=200&height=300&cts=635131346072600000)  [th=200&height=300&cts=635131346072600000,](https://www.achenkirch.tirol.gv.at/system/web/GetImage.ashx?fileid=422639&mode=T&wid%0b%20%20%20%20%20%20%20%20%20th=200&height=300&cts=635131346072600000) 11.06.2020
- URL: [https://www.internet-abc.de/lm/e-mail-und-newsletter-post-fuer-dich/schaedliche-und](https://www.internet-abc.de/lm/e-mail-und-newsletter-post-fuer-dich/schaedliche-und-%0b%20%20%20%20%20%20%20%20%20unerwuenschte-post-spam-und-viren-1.html)  [unerwuenschte-post-spam-und-viren-1.html,](https://www.internet-abc.de/lm/e-mail-und-newsletter-post-fuer-dich/schaedliche-und-%0b%20%20%20%20%20%20%20%20%20unerwuenschte-post-spam-und-viren-1.html) 11.06.2020
- URL: [https://www.clipartsfree.de/clipart-bilder-galerie/diverse-cliparts-gratis/fragezeichen](https://www.clipartsfree.de/clipart-bilder-galerie/diverse-cliparts-gratis/fragezeichen-%0b%20%20%20%20%20%20%20%20%20clipart,-bild,-image-kostenlos-11857.html)  [clipart,-bild,-image-kostenlos-11857.html](https://www.clipartsfree.de/clipart-bilder-galerie/diverse-cliparts-gratis/fragezeichen-%0b%20%20%20%20%20%20%20%20%20clipart,-bild,-image-kostenlos-11857.html) , 11.06.2020
- URL:<https://www.pngwing.com/de/free-png-bilrk> , 11.06.2020
- URL:<https://ya-webdesign.com/imgdownload.html> , 11.06.2020
- URL: [http://clipart-library.com/clipart/103646.htm,](http://clipart-library.com/clipart/103646.htm) 11.06.2020
- URL: [https://www.pngitem.com/pimgs/m/99-994487\\_engineer-clipart-hd-png-download.](https://www.pngitem.com/pimgs/m/99-994487_engineer-clipart-hd-png-download.%0b%20%20%20%20%20%20%20%20%20png)  [png,](https://www.pngitem.com/pimgs/m/99-994487_engineer-clipart-hd-png-download.%0b%20%20%20%20%20%20%20%20%20png) 11.06.2020
- URL: [https://de.cleanpng.com/png-b9tnxc/,](https://de.cleanpng.com/png-b9tnxc/) 11.06.2020
- URL: [https://www.kindpng.com/imgv/TbThJJ\\_graphic-free-stock-carpenter-clipart-skilled-worker](https://www.kindpng.com/imgv/TbThJJ_graphic-free-stock-carpenter-clipart-skilled-worker-%0b%20%20%20%20%20%20%20%20%20worker/#gal_graphic-free-stock-carpenter-clipart-skilled-worker-worker-clip-art-hd-      png_TbThJJ_475770.png)  [worker/#gal\\_graphic-free-stock-carpenter-clipart-skilled-worker-worker-clip-art-hd](https://www.kindpng.com/imgv/TbThJJ_graphic-free-stock-carpenter-clipart-skilled-worker-%0b%20%20%20%20%20%20%20%20%20worker/#gal_graphic-free-stock-carpenter-clipart-skilled-worker-worker-clip-art-hd-         png_TbThJJ_475770.png)  [png\\_TbThJJ\\_475770.png,](https://www.kindpng.com/imgv/TbThJJ_graphic-free-stock-carpenter-clipart-skilled-worker-%0b%20%20%20%20%20%20%20%20%20worker/#gal_graphic-free-stock-carpenter-clipart-skilled-worker-worker-clip-art-hd-         png_TbThJJ_475770.png) 11.06.2020
- URL: [https://de.cleanpng.com/png-61pv7a/download-png.html,](https://de.cleanpng.com/png-61pv7a/download-png.html) 11.06.2020